## **2023** 年四川省职业院校技能大赛(高等职业教育)

## **"**信息安全管理与评估**"**样题

竞赛需要完成三个阶段的任务,分别完成三个模块,总分共计 1000 分。三个模块内容和分值分别是:

1.第一阶段: 模块一 网络平台搭建与设备安全防护(180分钟, 300 分)。

2.第二阶段:模块二 网络安全事件响应、数字取证调查、应用 程序安全(180 分钟,300 分)。

3. 第三阶段: 模块三 网络安全渗透、理论技能与职业素养(180 分钟,400 分)。

【注意事项】

1.第一个阶段需要按裁判组专门提供的U 盘中的"XXX-答题模板" 提交答案。

第二阶段请根据现场具体题目要求操作。

第三阶段网络安全渗透部分请根据现场具体题目要求操作,理论 测试部分根据测试系统说明进行登录测试。

2.所有竞赛任务都可以由参赛选手根据基础设施列表中指定的设 备和软件完成。

## 第一阶段

## 模块一 网络平台搭建与设备安全防护

#### **一、竞赛内容**

第一阶段竞赛内容包括:网络平台搭建、网络安全设备配置与防 护,共 2个子任务。

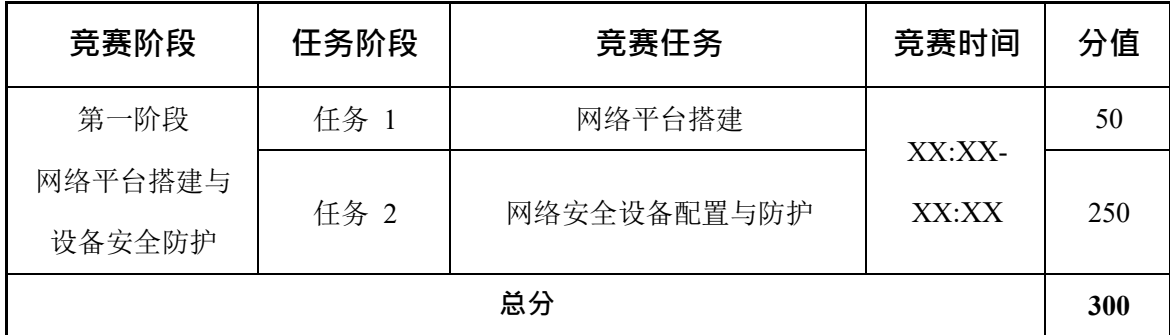

# **二、竞赛时长**

本阶段竞赛时长为 180 分钟, 共 300 分。

#### **三、注意事项**

第一阶段请按裁判组专门提供的 U 盘中的"XXX-答题模板"中的 要求提交答案。

选手需要在 U 盘的根目录下建立一个名为"GWxx"的文件夹(xx 用具体的工位号替代),所完成的"XXX-答题模板"放置在文件夹中作 为竞赛结果提交。

例如: 08 工位, 则需要在 U 盘根目录下建立"GW08"文件夹, 并 在"GW08"文件夹下直接放置第一个阶段的所有"XXX-答题模板"文 件。

### **【特别提醒】**

只允许在根目录下的"GWxx"文件夹中体现一次工位信息,不允许 在其它文件夹名称或文件名称中再次体现工位信息,否则按作弊处理。

### **五、赛项环境设置**

## **1.网络拓扑图**

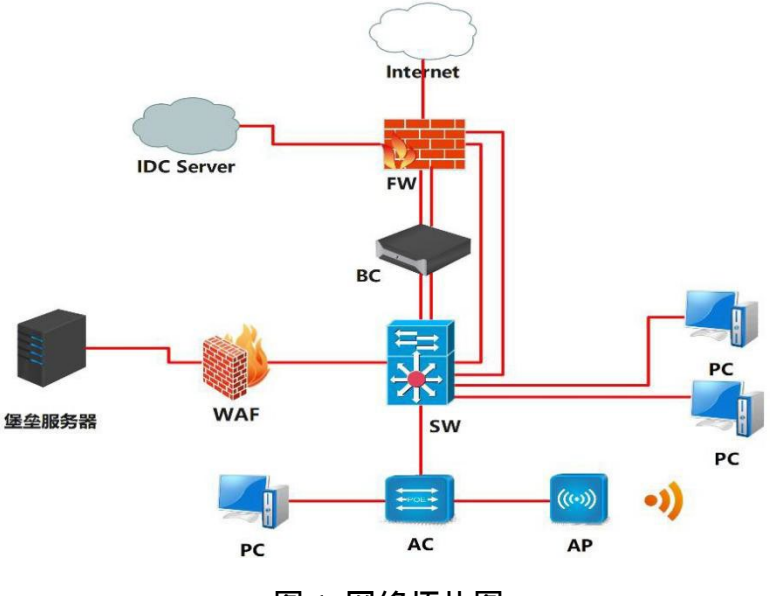

**图 1 网络拓扑图**

## **2.IP 地址规划表**

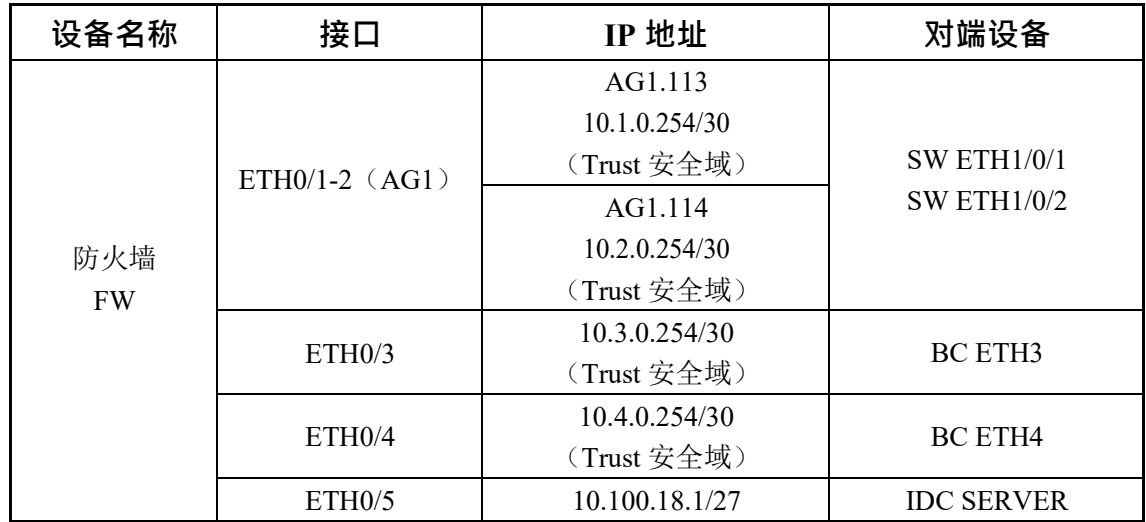

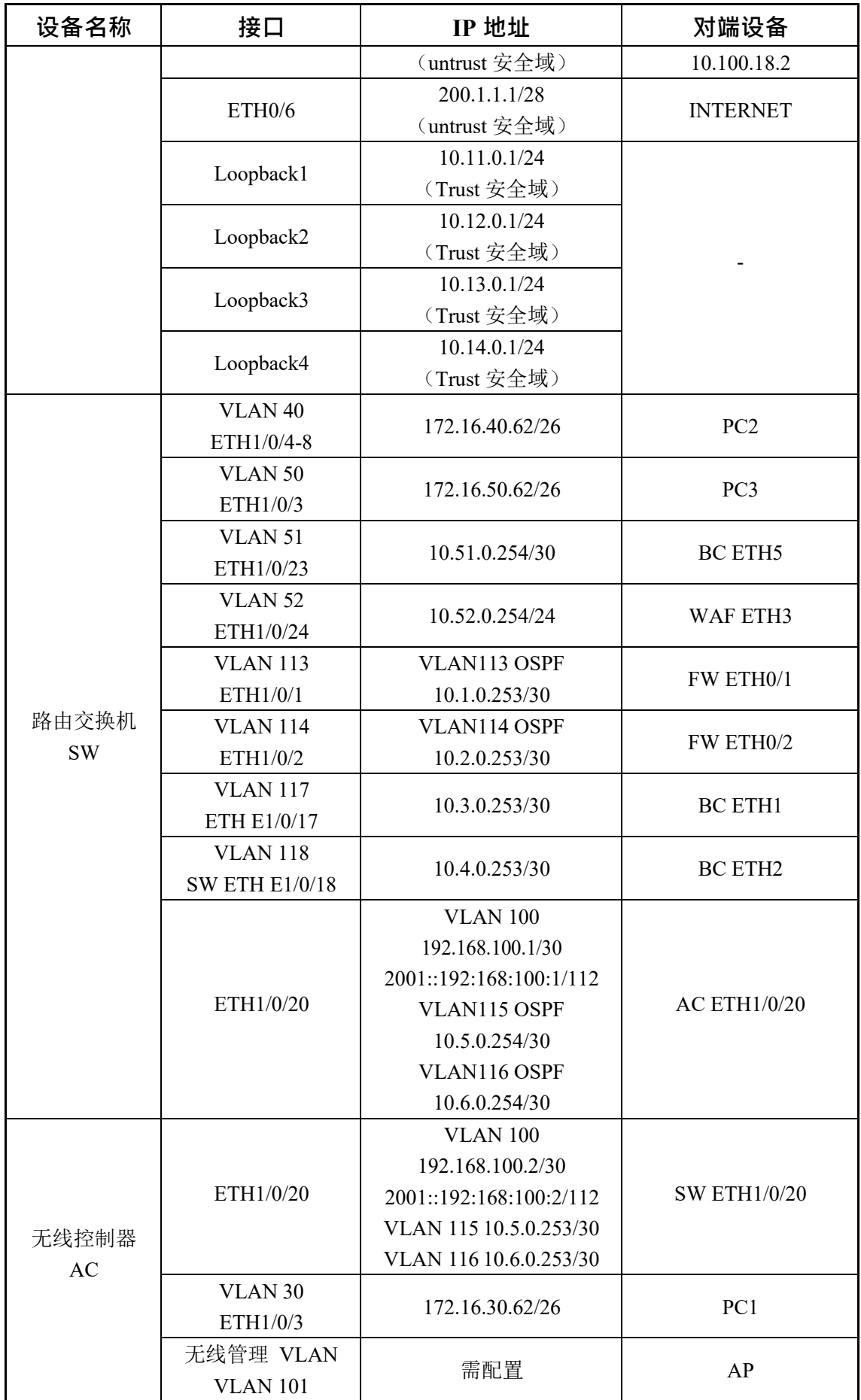

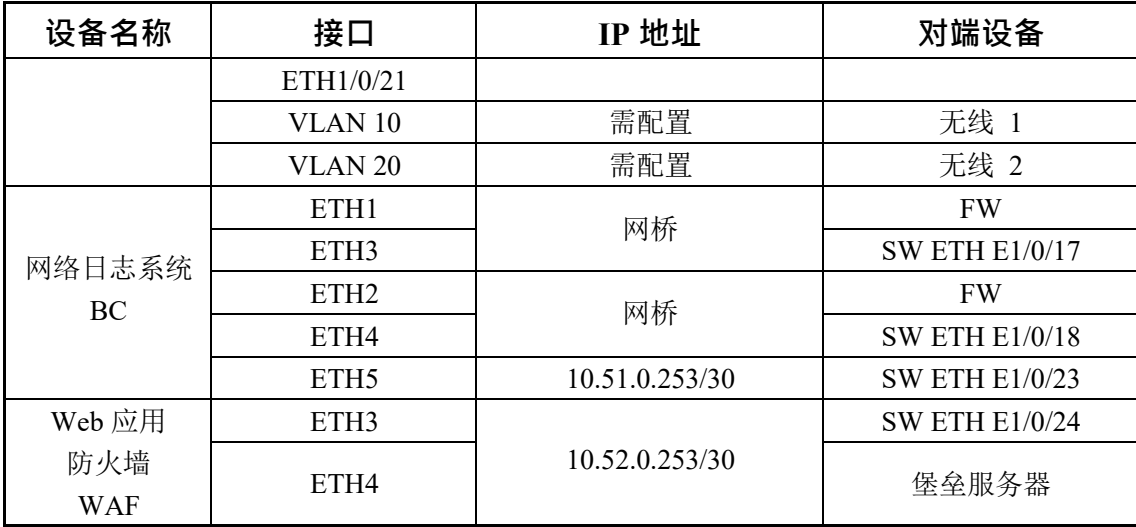

# 第一阶段 任务书

## 任务 1 网络平台搭建(50 分)

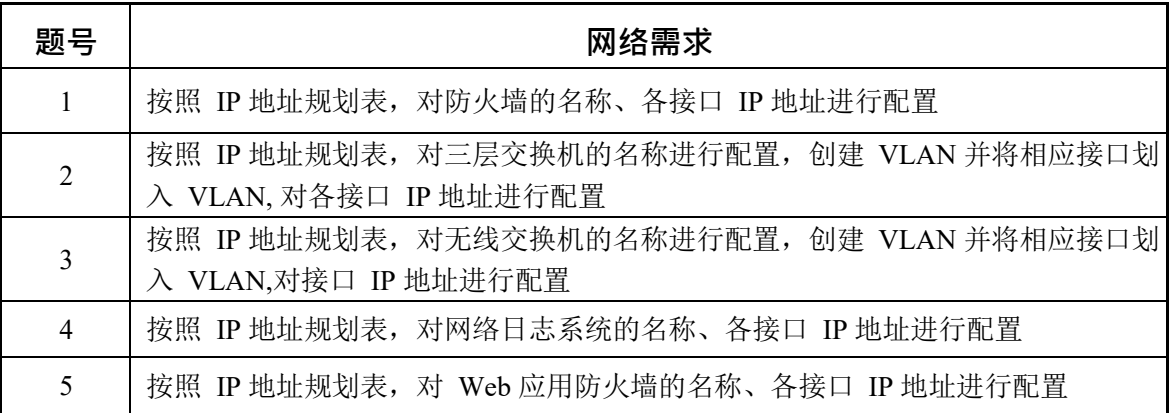

## 任务 2 网络安全设备配置与防护(250 分)

1.SW 开启telnet 登录功能,用户名 skills01,密码 skills01,密码 呈现需加密。

2.总部交换机SW 配置简单网络管理协议,计划启用V3 版本, V3 版本在安全性方面做了极大的扩充。配置引擎号分别为 62001; 创建认证用户为skills01, 采用 3des 算法进行加密, 密钥为: skills01, 哈希算法为SHA,密钥为: skills01; 加入组ABC, 采用最高安全级 别;配置组的读、写视图分别为: 2023\_R、2023\_W; 当设备有异常

时,需要使用本地的VLAN100 地址发送Trap 消息至网管服务器 10.51.0.203,采用最高安全级别。

3.接入SW Eth4, 仅允许 IP 地址 172.16.40.62-80 为源的数据包为 合法包,以其它IP 地址为源地址,交换机直接丢弃。

4.为减少内部ARP 广播询问VLAN 网关地址,在全局下配置 SW 每隔 300S 发送免费ARP。

5.勒索蠕虫病毒席卷全球,爆发了堪称史上最大规模的网络攻击, 通过对总部核心交换机SW 所有业务VLAN 下配置访问控制策略实现 双向安全防护。

 $6.$  SW 配 置 IPv6 地址, 使用相关特性实现VLAN50 的 IPv6 终端 可自动从网关处获得IPv6 有状态地址。

7.AC 配置IPv6 地址,开启路由公告功能,路由器公告的生存期 为 2 小时, 确保VLAN30 的 IPv6 终端可以获得IPv6 无状态地址。

8.AC 与 SW 之间配置RIPng,使PC1 与 PC3 可以通过IPv6 通信。 9.IPv6 业务地址规划如下,其它IPv6 地址自行规划:

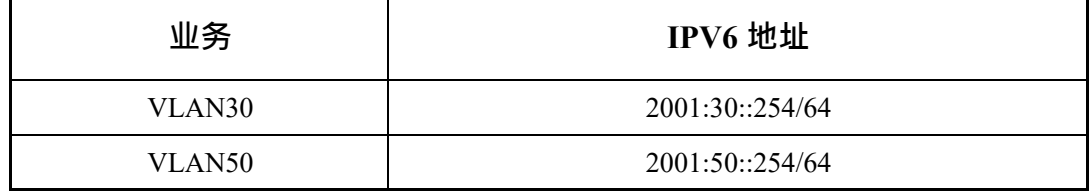

10.FW、SW、AC 之间配置OSPF area 0 开启基于链路的MD5 认证,密钥自定义,传播访问INTERNET 默认路由。

11.FW 与 SW 建立两对IBGP 邻居关系, 使用AS 65500, FW 上 loopback1-4 为模拟AS 65500 中网络, 为保证数据通信的可靠性和负 载,完成以下配置,要求如下:

● SW 通过BGP 到达loopback1,2 网路下一跳为 10.3.0.254;

● SW 通过BGP 到达loopback3,4 网络下一跳为 10.4.0.254。

12.FW 与 SW 建立两对IBGP 邻居关系, 使用AS 65500, FW 上 loopback1-4 为模拟AS 65500 中网络, 为保证数据通信的可靠性和负 载,通过BGP 实现到达loopback1,2,3,4 的网络冗余,请完成配置。

13.FW 与 SW 建立两对IBGP 邻居关系, 使用AS 65500, FW 上 loopback1-4 为模拟AS 65500 中网络,为保证数据通信的可靠性和负 载,使用IP 前缀列表匹配上述业务数据流,请完成配置。

14.FW 与 SW 建立两对IBGP 邻居关系, 使用AS 65500, FW 上 loopback1-4 为模拟AS 65500 中网络, 为保证数据通信的可靠性和负载, 完成以下配置,使用 LP 属性进行业务选路,只允许使用 route-map 来改 变LP 属性、实现路由控制, LP 属性可配置的参数数值为: 200。

15.配置使总部VLAN50 业务的用户访问IDC SERVER 的数据流 经过FW 10.1.0.254, IDC SERVER 返回数据流经过FW 10.2.0.254, 且 对双向数据流开启所有安全防护,参数和行为为默认。

16.在端口ethernet1/0/7 上,将属于网段 172.16.40.62/26 内的报文 带宽限制为 10M 比特/秒, 突发 4M 字节, 超过带宽的该网段内的报 文一律丢弃。

17.在 FW 上配置,连接LAN 接口开启PING 等所有管理方式, 连接Internet 接口关闭所有管理方式, 配置trust 区域与 Untrust 之间 的安全策略且禁止从外网访问内网的任何设备。

18.总部VLAN 业务用户通过防火墙访问Internet 时,复用公网 IP: 200.1.1.28/28,保证每一个源IP 产生的所有会话将被映射到同一 个固定的IP 地址,当有流量匹配本地址转换规则时产生日志信息, 将 匹配的日志发送至 10.51.0.253 的 UDP 2000 端口。

19.为了合理利用网络出口带宽,需要对内网用户访问 Internet 进 行流量控制, 园区总出口带宽为 200M, 对除无线用户以外的用户限

制带宽,每天上午 9:00 到下午 6:00 每个IP 最大下载速率为 2Mbps, 上传速率为 1Mbps。

20.配置L2TP VPN,名称为VPN,满足远程办公用户通过拨号 登陆访问内网,创建隧道接口为tunnel 1、并加入untrust 安全域, 地 址池名称为AddressPool, LNS 地址池为

10.100.253.1/24-10.100.253.100/24,网关为最大可用地址,认证账号 skills01,密码skills01。

21.Internet 端有一分支结构路由器,需要在总部防火墙FW 上完 成以下预配, 保证总部与分支机构的安全连接: 防火墙 FW 与 Internet 端路由器 202.5.17.2 建立GRE 隧道,并使用IPSec 保护GRE 隧道, 保证分支结构中 2.2.2.2 与总部VLAN40 安全通信。

22.Vlan30 内的工作人员涉及到商业机密,因此在FW 上配置不 允许vlan30 内所有用户访问外网。

23. 配置出于安全考虑,无线用户访问因特网需要采用认证,在 防火墙上配置 Web 认证,采用本地认证,用户名为 test, test1, test2, 密码为 123456。

24.已知原AP 管理地址为 10.81.0.0/15,为了避免地址浪费请重 新规划和配置IP 地址段, 使用原 AP 所在网络进行地址划分, 请完成 配置。

25.已知原AP 管理地址为 10.81.0.0/15,为了避免地址浪费请重 新规划和配置IP 地址段, 现无线用户 VLAN 10 中需要 127 个终端, 无线用户VLAN 20 需要 50 个终端,请完成配置。

26.已知原AP 管理地址为 10.81.0.0/15,为了避免地址浪费请重 新规划和配置IP 地址段,要求完成在 AC 上配置DHCP,管理 VLAN 为 VLAN101,为 AP 下发管理地址,网段中第一个可用地址为AP 管

理地址,最后一个可用地址为 AC 管理地址,保证完成 AP 二层注册; 为无线用户VLAN10,20 下发IP 地址,最后一个可用地址为网关。

27.在 NETWORK 下配置SSID,需求如下:

● NETWORK 1 下设置 SSID 2023skills-2.4G, VLAN10, 加密模 式为wpa-personal,其口令为skills01;

● NETWORK 20 下设置 SSID 2023skills-5G, VLAN20 不进行认 证加密,做相应配置隐藏该SSID。

28.配置一个SSID 2023skills\_IPv6,属于VLAN21 用于IPv6 无线 测试,用户接入无线网络时需要采用基于WPA-personal 加密方式, 其口令为"skills01",该网络中的用户从AC DHCP 获取IPv6 地址, 地址范围为:2001:10:81::/112。

29.NETWORK 1 开启内置portal+本地认证的认证方式,账号为 GUEST 密码为 123456,保障无线信息的覆盖性,无线AP 的发射功率设 置为 90%。禁止MAC 地址为 80-45-DD-77-CC-48 的无线终端连接。

30.2023skills-5G 最多接入 20 个用户, 用户间相互隔离, 并对 2023skills-5G 网络进行流控,上行速率 1Mbps,下行速率 2Mbps。

31.在 AC 上配置使radio 1 的射频类型为IEEE 802.11b/g,并且设 置 RTS 的门限值为 256 字节, 当MPDU 的长度超过该值时, 802.11 MAC 启动RTS/CTS 交互机制。

32.在 AC 上配置一条基于SSID 时间点时周一 0 点到 6 点的禁止 用户接入的策略(限时策略)。

33.通过配置防止多AP 和 AC 相连时过多的安全认证连接而消耗 CPU 资源,检测到AP 与 AC 在 10 分钟内建立连接 5 次就不再允许 继续连接,两小时后恢复正常。

34.配置所有无线接入用户相互隔离, Network 模式下限制每天 0 点到 6 点禁止终端接入,开启ARP 抑制功能。

35. 在公司总部的BC 上配置, 设备部署方式为透明模式。增加非 admin 账户skills01, 密码skills01, 该账户仅用于用户查询设备的日志 信息和统计信息;要求对内网访问 Internet 全部应用进行日志记录。

36.BC 上配置用户认证识别功能。

37. 在公司总部的BC 上配置, 在工作日 (每周一到周五上班) 期 间针对所有无线网段访问互联网进行审计,如果发现访问互联网的无 线用户就断网,不限制其他用户在工作日(每周一到周五上班)期间 访问互联网。

38.使用BC 对内网所有上网用户进行上网本地认证,要求认证后 得用户 3 小时候重新认证,并且对HTTP 服务器 172.16.10.45 的 80 端口进行免认证。

39. BC 配置应用"即时聊天", 在周一至周五 9: 00-21: 00 监控 内网中所有用户的微信账号使用记录,并记录数据。

40.在 BC 上配置激活NTP,本地时区+8:00,并添加 NTP 服务器 名称清华大学,域名为s1b.time.edu.cn。

41. BC 配置内容管理,对邮件内容包含"比赛答案"字样的邮件, 记录且邮件报警。

42.BI 监控周一至周五工作时间VLAN40 用户使用"迅雷"的记录, 每天工作时间为 9:00-18:00。

43.在公司总部的 WAF 上配置, 设备部署方式为透明模式。要求 对内网HTTP 服务器 172.16.10.45/32 进行安全防护。

44.方便日志的保存和查看,需要在把 WAF 上攻击日志、访问日 志、DDoS 日志以JSON 格式发给IP 地址为 172.16.10.200 的日志服 务器上。

45.在 WAF 上配置基础防御功能,开启SQL 注入、XXS 攻击、 信息泄露等防御功能,要求针对这些攻击阻断并发送邮件告警。

46.为防止[www.2023skills.com](http://www.2023skills.com/) 网站资源被其他网站利用,通过 WAF 对资源链接进行保护, 通过 Referer 方式检测, 设置严重级别为 中级,一经发现阻断并发送邮件告警。

47.在公司总部的 WAF 上配置,编辑防护策略,定义 HTTP 请求 体的最大长度为 256, 防止缓冲区溢出攻击。

48.对公司内网用户访问外网进行网页关键字过滤,网页内容包 含"暴力""赌博"的禁止访问。

49. 为了安全考虑, 无线用户移动性较强, 访问因特网时需要实 名认证, 在 BC 上开启web 认证使用http 方式, 采用本地认证, 密码 账号都为web2023。

50.在 WAF 上保护HTTP 服务器上的[www.2023skills.com](http://www.2023skills.com/) 网站爬 虫攻击,从而影响服务器性能,设置严重级别为高级,一经发现攻击 阻断并发送邮件告警。

## 第二阶段

## 模块二 网络安全事件响应、数字取证调查、应用程序安全

#### **一、竞赛内容**

第二阶段竞赛内容包括:网络安全事件响应、数字取证调查和应 用程序安全。

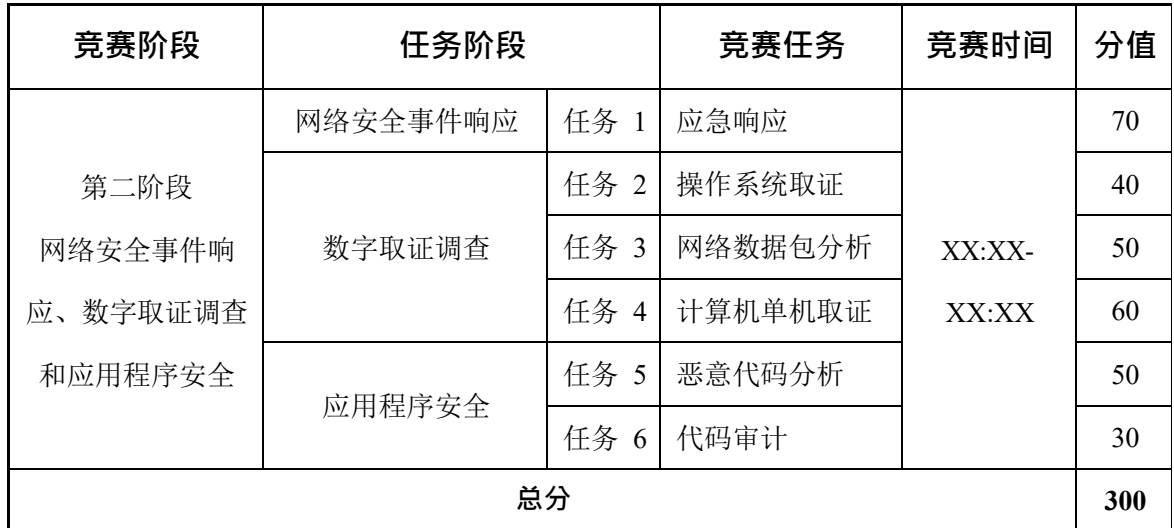

## **二、竞赛时长**

本阶段竞赛时长为 180 分钟, 共 300 分。

#### **三、注意事项**

1.本部分的所有工作任务素材或环境均已放置在指定的计算机上, 参赛选手完成后,填写在电脑桌面上"信息安全管理与评估竞赛-第二 阶段答题卷"中。

2.选手的电脑中已经安装好 Office 软件并提供必要的软件工具 (Tools 工具包)。

#### 【**特别提醒**】

竞赛有固定的开始和结束时间,选手必须决定如何有效的分配时 间。请阅读以下指引!

#### 1.当竞赛结束,**离开时请不要关机**;

2.所有配置应当在重启后有效;

3.除了 CD-ROM/HDD/NET 驱动器,请不要修改实体机的配置和 虚拟机本身的硬件设置。

## 第二阶段 任务书

#### 任务描述

随着网络和信息化水平的不断发展,网络安全事件也层出不穷, 网络恶意代码传播、信息窃取、信息篡改、远程控制等各种网络攻击 行 为已严重威胁到信息系统的机密性、完整性和可用性。因此,对抗 网络 攻击,组织安全事件应急响应,采集电子证据等技术工作是网络 安全防 护的重要部分。现在, A 集团已遭受来自不明组织的非法恶意攻击, 您 的团队需要帮助 A 集团追踪此网络攻击来源,分析恶意攻击行为的证 据线索,找出操作系统和应用程序中的漏洞或者恶意代码, 帮助其巩固 网络安全防线。

本模块主要分为以下几个部分:

- 网络安全事件响应;
- 数字取证调查;
- 应用程序安全。

## 第一部分 网络安全事件响应

任务 1 应急响应(70 分)

A 集团的 WebServer 服务器被黑客入侵, 该服务器的 Web 应用系统 被上传恶意软件,系统文件被恶意软件破坏,您的团队需要帮助该公司 追踪此网络攻击的来源,在服务器上进行全面的检查,包括日志信息、 进程信息、系统文件、恶意文件等,从而分析黑客的攻击行为,

和残留的关键证据信息。

## 本任务素材清单:**Server** 服务器虚拟机

受攻击的Server 服务器已整体打包成虚拟机文件保存,请选手自 行导入分析。

虚拟机用户名:root,密码:123456,若题目中未明确规定,请使 用默认配置。

请按要求完成该部分工作任务,答案有多项内容的请用换行分隔。

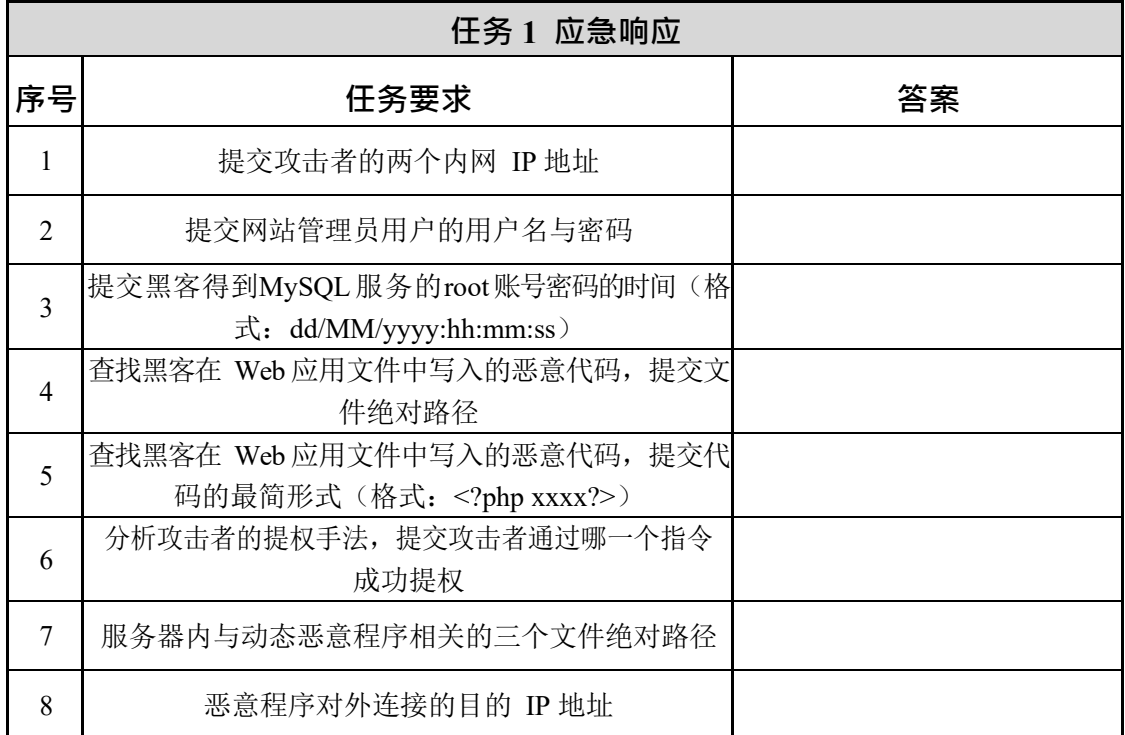

## 第二部分 数字取证调查

#### 任务 2 操作系统取证(40 分)

A 集团某电脑系统感染恶意程序,导致系统关键文件被破坏,请 分析 A 集团提供的系统镜像和内存镜像, 找到系统镜像中的恶意软 件,分析恶意软件行为。

## 本任务素材清单:操作系统镜像、内存镜像(**\*.dump**、**\*.img**)

请按要求完成该部分的工作任务。

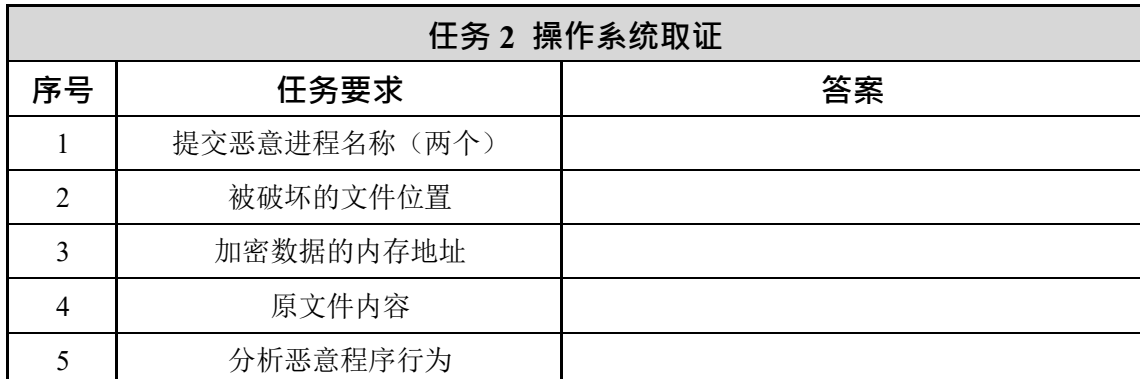

#### 任务 3 网络数据包分析(50 分)

A 集团的网络安全监控系统发现有恶意攻击者对集团官方网站进 行攻击,并抓取了部分可疑流量包。请您根据捕捉到的流量包,搜寻 出网络攻击线索,并分析黑客的恶意行为。

## 本任务素材清单:捕获的网络数据包文件(**\*.pcapng**)

请按要求完成该部分的工作任务,答案有多项内容的请用换行分 隔。

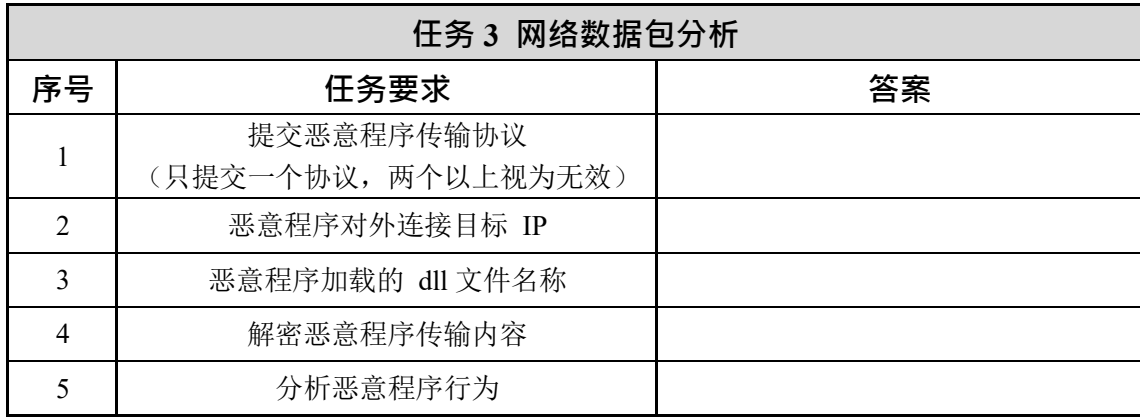

#### 任务 4 计算机单机取证(60 分)

对给定取证镜像文件进行分析,搜寻证据关键字(线索关键字为 "evidence 1""evidence 2"……"evidence 10",有文本形式也有图片形式, 不区分大小写),请提取和固定比赛要求的标的证据文件,并按样例 的格式要求填写相关信息,证据文件在总文件数中所占比例不低于 15%。取证的信息可能隐藏在正常的、已删除的或受损的文件中,您

可能需要运用编码转换技术、加解密技术、隐写技术、数据恢复技术, 还需要熟悉常用的文件格式(如办公文档、压缩文档、图片等)。

## 本任务素材清单:取证镜像文件

请根据赛题环境及现场答题卡任务要求提交正确答案。

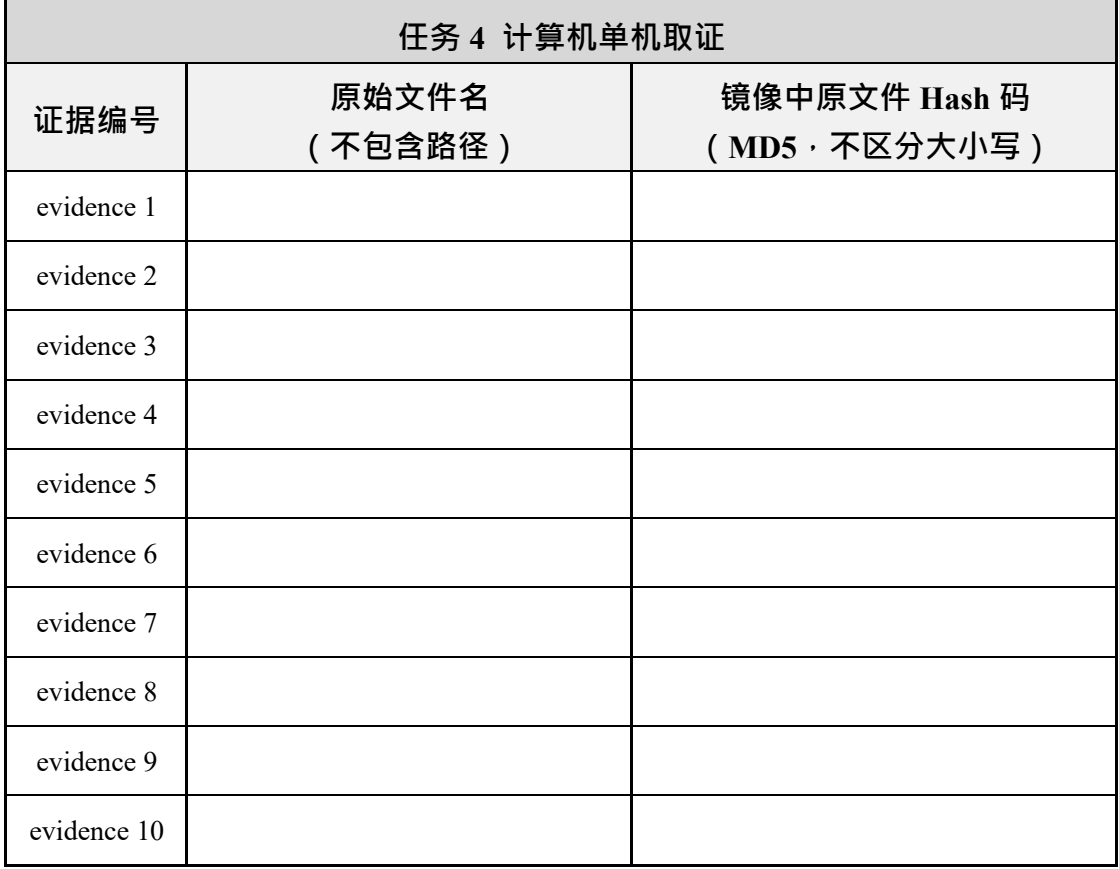

# 第三部分 应用程序安全

任务 5 恶意程序分析(50 分)

A 集团发现其发布的应用程序文件遭到非法篡改,您的团队需要 协助A 集团对该恶意程序样本进行逆向分析、对其攻击/破坏的行为 进行调查取证。

# 本任务素材清单:恶意程序代码

请按要求完成该部分的工作任务。

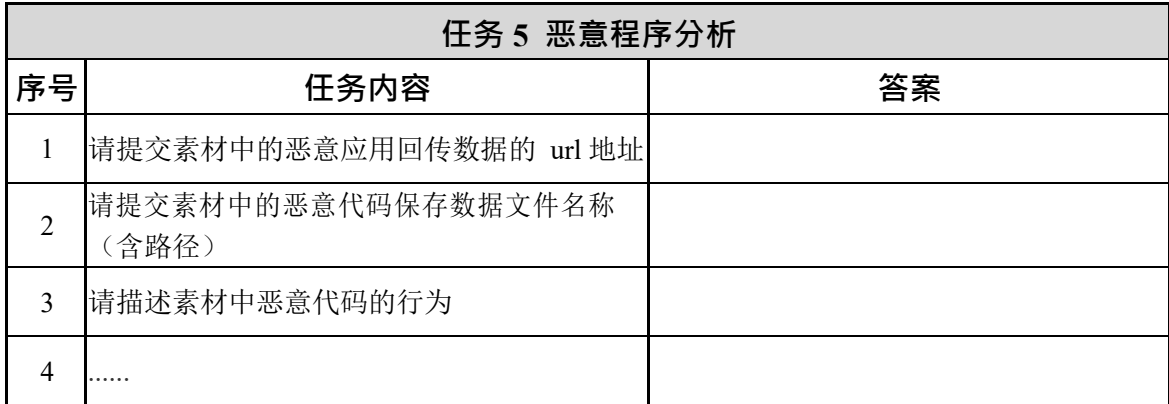

### 任务 6 代码审计(30 分)

代码审计是指对源代码进行检查,寻找代码存在的脆弱性,这是 一项需要多方面技能的技术。作为一项软件安全检查工作,代码安全 审查是非常重要的一部分,因为大部分代码从语法和语义上来说是正 确的,但存在着可能被利用的安全漏洞,你必须依赖你的知识和经验来 完成这项工作。

## 本任务素材清单:源文件

请按要求完成该部分的工作任务。

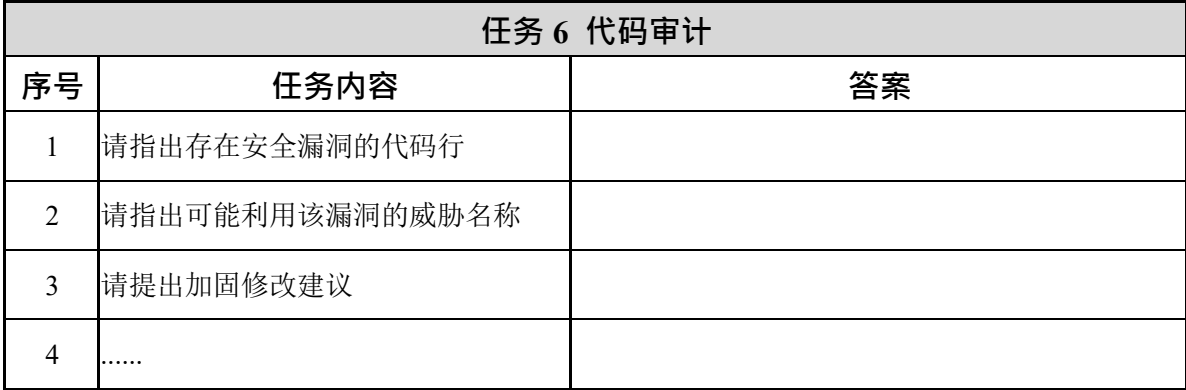

### 第三阶段

## 模块三 网络安全渗透、理论技能与职业素养

#### **一、竞赛内容**

第三阶段竞赛内容是:网络安全渗透、理论技能与职业素养。本

阶段分为两个部分。第一部分主要是在一个模拟的网络环境中 实现网络安全渗透测试工作,要求参赛选手作为攻击方,运用所学的 信息收集、漏洞发现、漏洞利用等渗透测试技术完成对网络的渗透测 试;并且能够通过各种信息安全相关技术分析获取存在的 flag 值。第 二部分是在理论测试系统中进行考核。

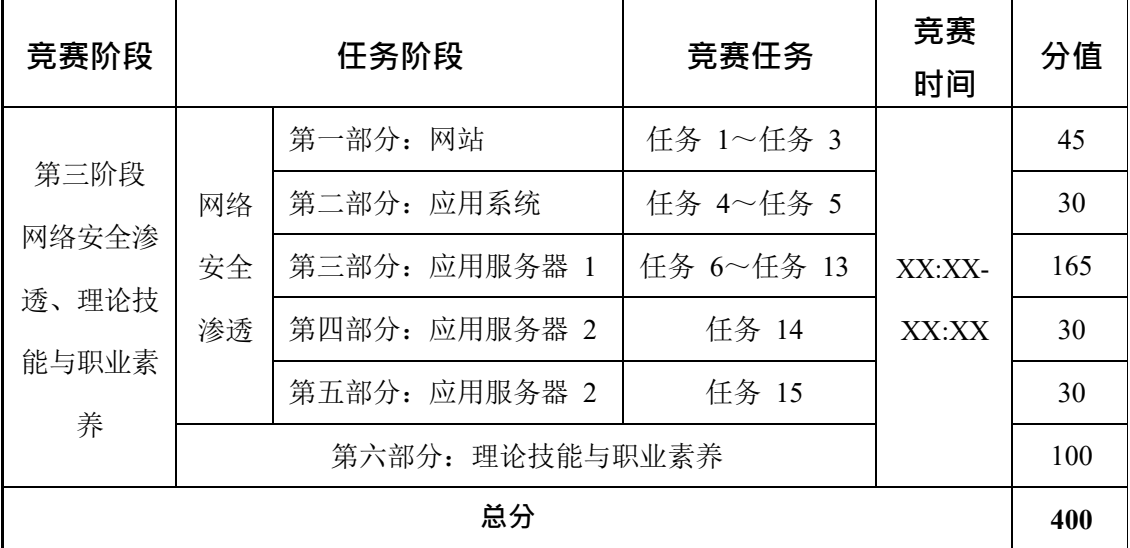

# **二、竞赛时长**

本阶段竞赛时长为 180 分钟, 其中网络安全渗透 300 分, 理论技 能与职业素养 100 分, 共 400 分。

#### **三、注意事项**

通过找到正确的flag 值来获取得分, flag 统一格式如下所示:

flag{<flag  $| \hat{a} | >$ }

这种格式在某些环境中可能被隐藏甚至混淆。所以,注意一些敏

感信息并利用工具把它找出来。

【特别提醒】部分 flag 可能非统一格式,若存在此情况将会在题 目描述中明确指出flag 格式,请注意审题。

# 第三阶段 任务书

#### 任务描述

在 A 集团的网络中存在几台服务器,各服务器存在着不同业务服 务。在网络中存在着一定网络安全隐患,请利用您所掌握的渗透测试 技术,通过信息收集、漏洞挖掘等渗透测试技术,完成指定项目的渗 透测试,在测试中获取flag 值。网络环境参考样例请查看附录A。

本模块所使用到的渗透测试技术包含但不限于如下技术领域:

- 数据库攻击;
- 枚举攻击;
- 权限提升攻击;
- 基于应用系统的攻击;
- 基于操作系统的攻击;
- 逆向分析;
- 密码学分析;
- 隐写分析。

所有设备和服务器的IP 地址请查看现场提供的设备列表,请根据 赛题环境及现场答题卡任务要求提交正确答案。

# 第一部分 网站(**45** 分)

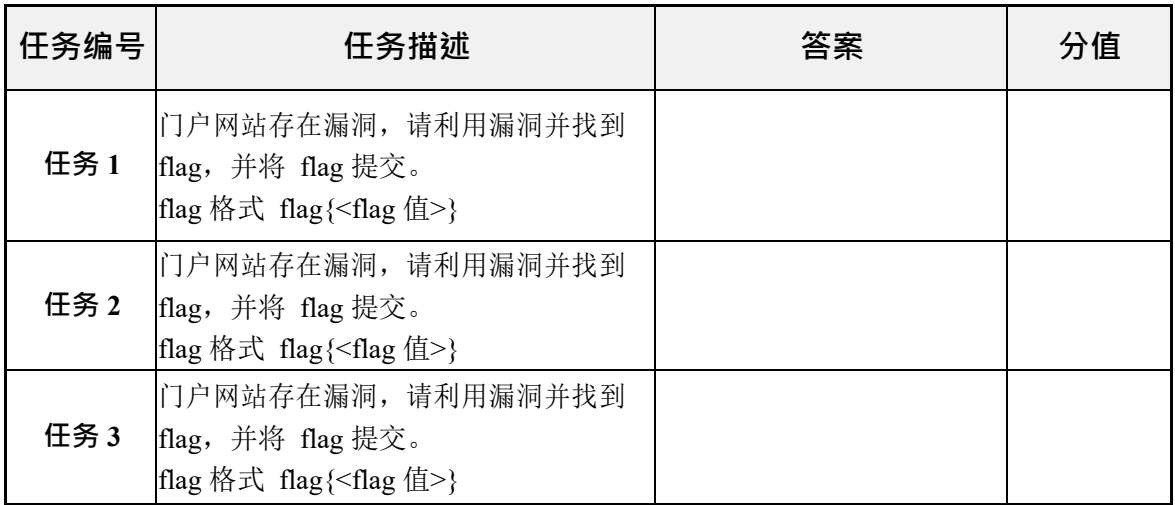

# 第二部分 应用系统(**30** 分)

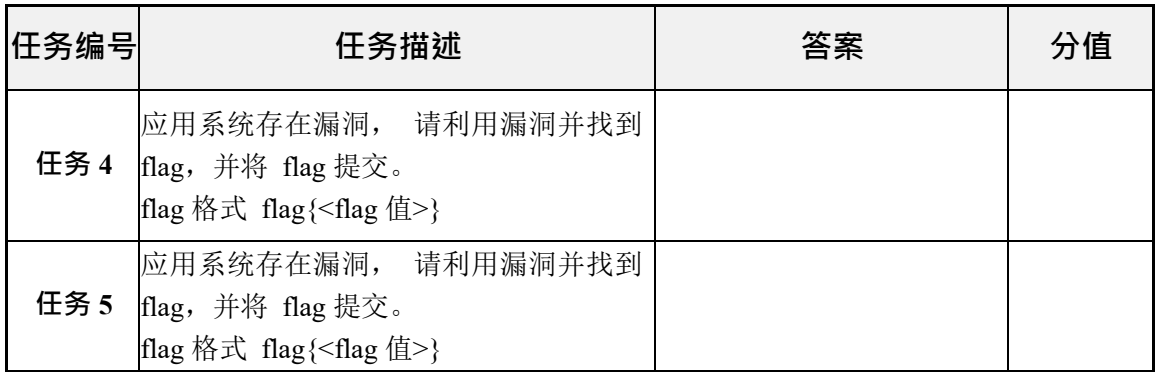

# 第三部分 应用服务器 **1**(**165** 分)

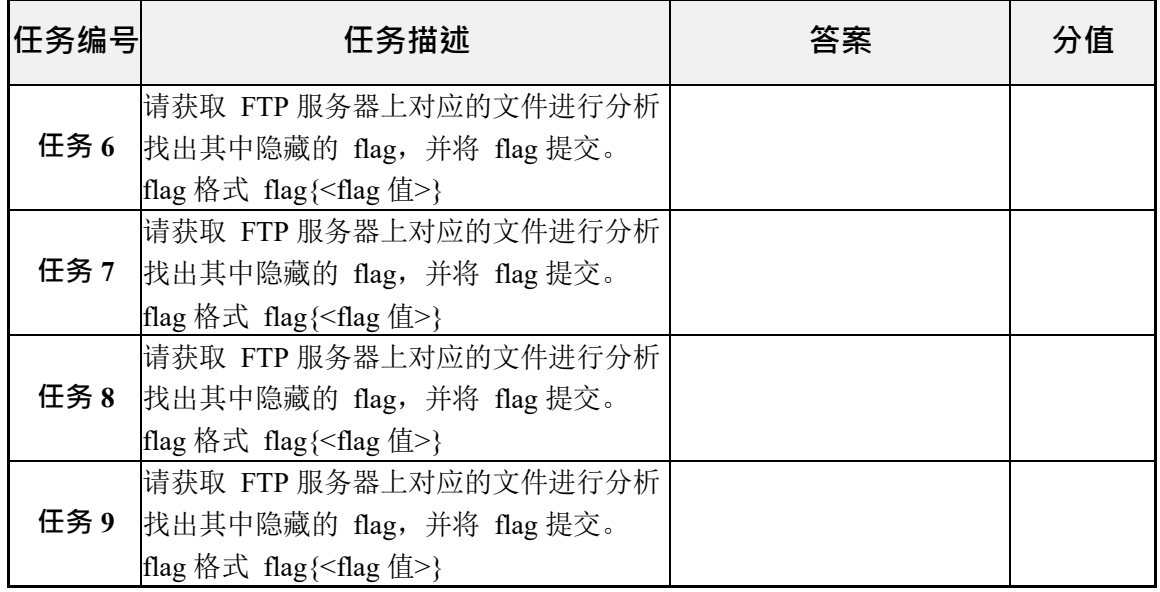

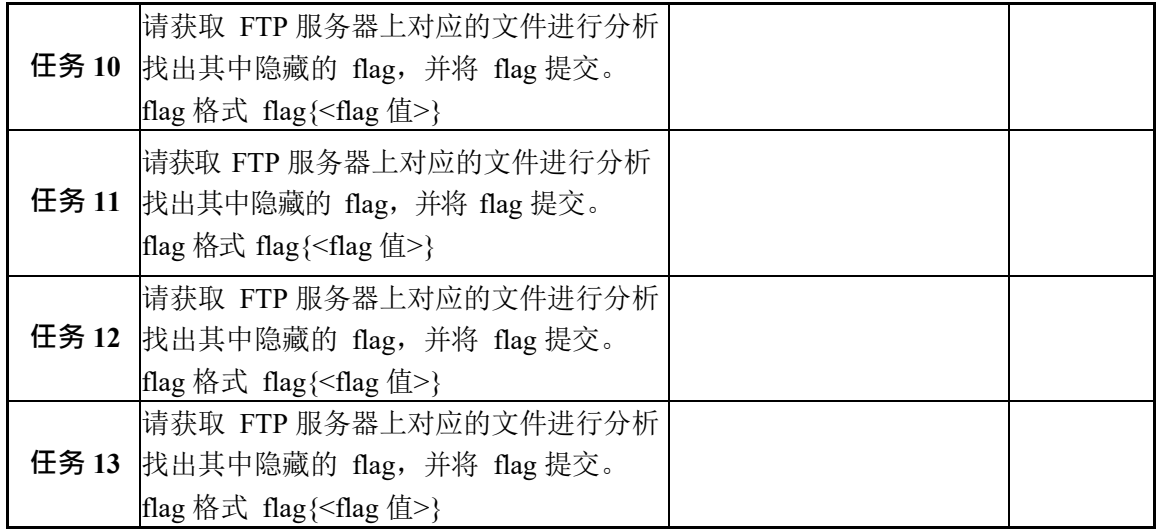

# 第四部分 应用服务器 **2**(**30** 分)

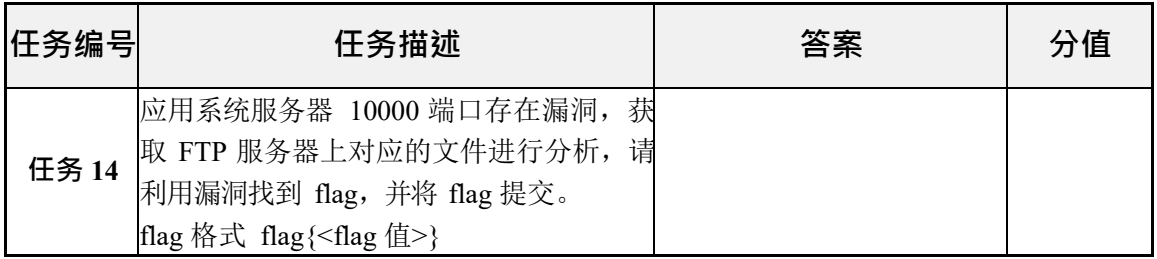

# 第五部分 应用服务器 **3**(**30** 分)

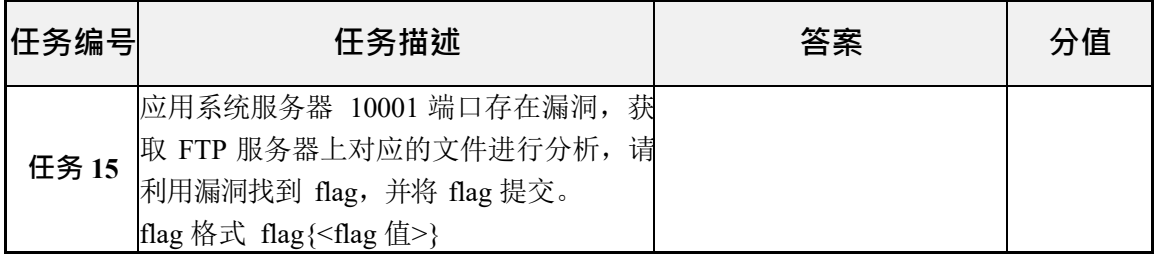

附录 **A**

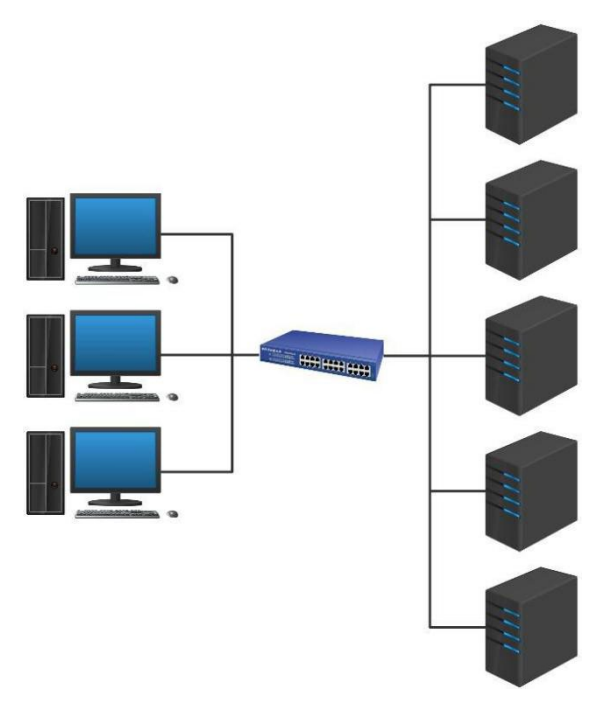

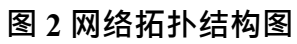